# 特定小電力ヘルメット用トランシーバー DJ-PHM20

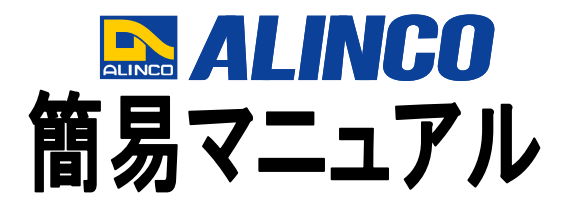

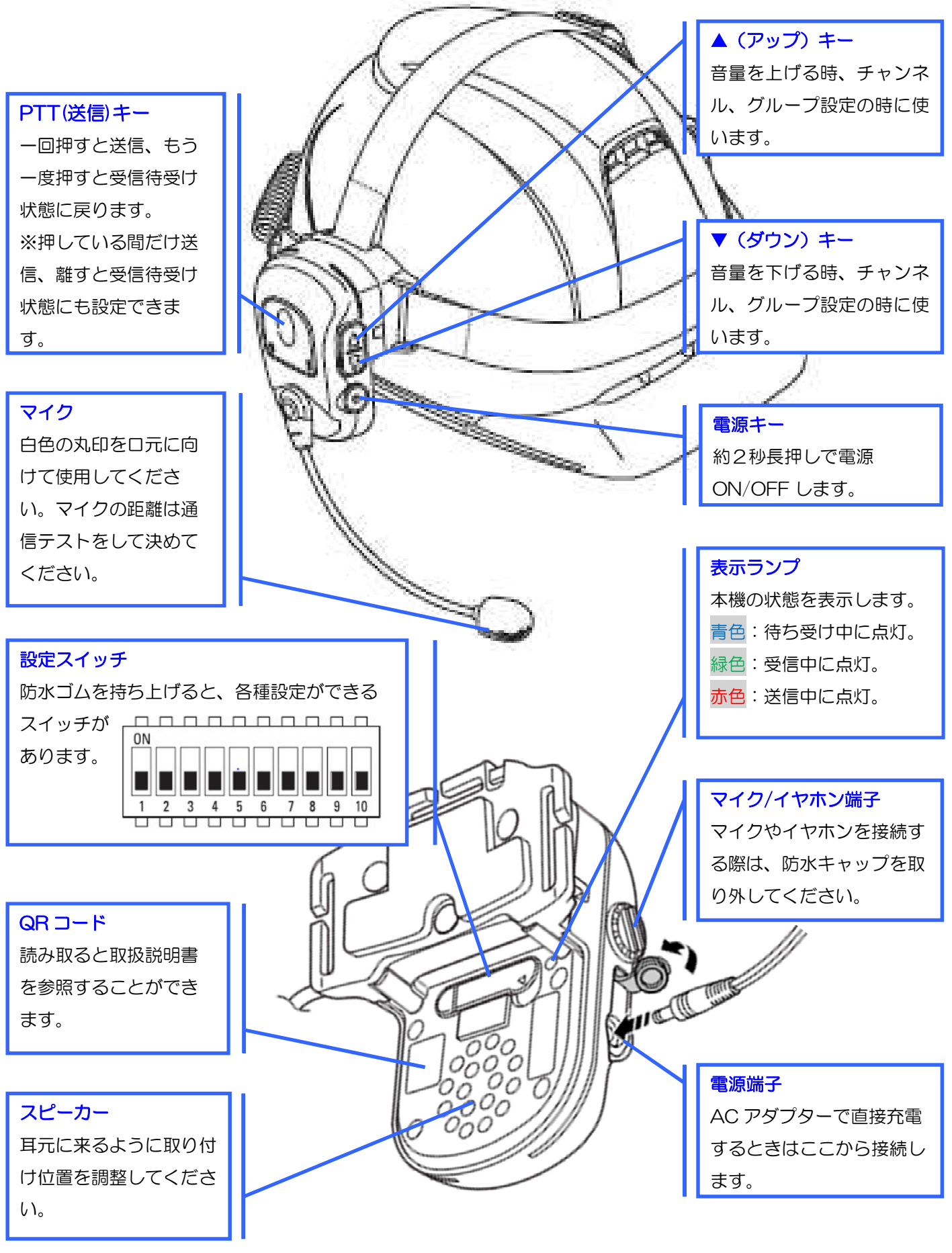

#### 音声通話の明瞭度を上げたいときは・・・

10極スイッチ側の"4"をONにしてください(初期設定ではOFF)。 バックノイズを軽減する『コンパンダー機能』が設定されます。

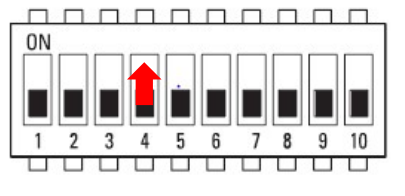

0000000000

 $\mathbf{g}$ 9 10

П

 $\overline{7}$ 

ㅠ ㅠ

 $3<sub>4</sub>$ 5 6

 $\overline{1111}$ □ ㅠ

0<sub>N</sub>

П

1  $\overline{1111}$ 

 $\overline{2}$ 

※通話の相手も同様に設定してください。当機能が無い機種が相手の場合は、OFF に設定してください。

## 3者同時通話の設定方法

- ① 設定スイッチ2番/3番をOFFにして、電源をONにします。
- ② 電源キーと▲もしくは▼キーを押してチャンネル(A~H)を選択します。 ※通信される3台は全て同じチャンネルを選びます。
- ③ PTT(送信)ボタンを押します。
	- ➡"ピピッ"音がし、表示ランプが赤色に点灯すれば設定完了です。
- ④ 通話を開始/終了するときは、PTT(送信)キーを一度押します。

※なるべく現場の中心で作業される人から順番にPTT(送信)ボタンを押してください。最初に押した機体が 親機になり、それを中心に通信されます。

### 4者同時通話の設定方法

- ① 設定スイッチ2番/3番をONにして、電源をONにします。
- ② 電源キーと▲もしくは▼キーを押してチャンネル(A~H)を選択します。 ※通信される4台は全て同じチャンネルを選びます。
- ③ 次に電源キーを2回連続して押します。
- ④ 電源キーと▲もしくは▼キーを押してID(1~4)を選択します。 ※通信される4台にID1~4をそれぞれ割り当ててください。

⑤ PTT(送信)キーを押します。➡"ピピッ"音がし、表示ランプが赤色点灯すれば設定完了です。

⑥ 通話を開始/終了するときは、PTT(送信)キーを一度押します。

※4者が近すぎたり、通信圏外が1者でもいたり、線上に並ぶと上手く通信ができないことがあります。

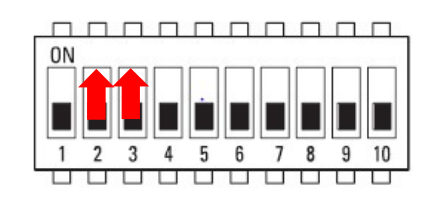

#### 交互通話の設定方法

- ① 設定スイッチ2番をON、3番をOFFにして、電源をONにします。
- ② ▲キーを押しながら電源をONにします。
- ③ ▲もしくは▼キーを押すとチャンネルがガイドされます。(長押し可能) ※交互通話チャンネルのあと、中継器チャンネルがガイドされます。
- ④ PTT(送信)キーを押すか、約5秒間無操作にすると"ピッ"音がし、表示ランプが青色に点灯の待受状態 <u>nnnnnnnnn</u> になります。
- ⑤ 通話を開始/終了するときは、PTT(送信)キーを一度押します。 ※PTT(送信)キーを押しているときのみ送信できるようにするには、 設定スイッチ5番をONにしてください。

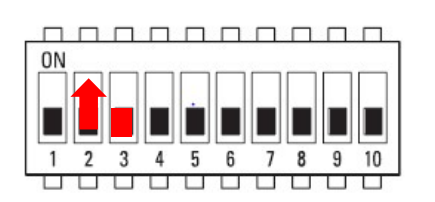

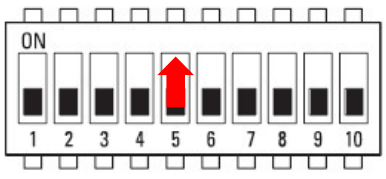

#### 設定できたトランシーバーの内容を、他のトランシーバーへクローン(コピー)させたい・・・ エアクローン機能でチャンネルや各種機能設定をコピーする。

- ① 電源を切った状態から電源キーとPTT(送信)キーの両方を約7 秒間押し続けます。 ランプが黄色点灯しますが、そのまま押し続けます。 ⇒「エアクローンモードです」とアナウンスし、表示ランプが青色と赤色の交互点滅をします。
- ② この状態になったら電源キーとPTT(送信)キーの両方を離してください。
- ③ コピーされる(未設定の)本体は、表示ランプが青色と赤色の交互点滅している状態のままにしてください。 ※複数を同時にエアクローンする場合は、全ての子機を同じ状態にしてください。
- ④ 設定済みの本体PTT(送信)キーを約2 秒間押し続けてください。 「設定内容を無線通信します」とアナウンスし、表示ランプが赤色点滅します。
- ⑤ コピーされる本体は、電波を検知すると「ピピッ」と鳴り、表示ランプが青色に点滅します。 ⇒「自動設定が完了しました」のアナウンス後に、自動設定された通話モード、チャンネル、グループ 番号を伝え、表示ランプが緑色に点滅します。
- ⑥ コピーが済むと自動的に電源が切れます。電源キーを約2 秒間押して電源を入れ直してください。 ⇒正しくクローンが完了すると、コピーされた本体は起動時に「クローン設定」とアナウンスされます。 ※本機能はDJ-PHM20同士でのみ有効です。

# 設定状態がわからなくなったときは・・・

- 簡易リセット(初期化)をする
- ① 一度電源を切ります。
- ② ▲キー、▼キー、PTTキーを全て押したまま電源をONにします。
- ③ ランプが白色点灯し、「初期化しました」とガイドします。
- ④ 設定スイッチを全てOFF側にすると、工場出荷状態に戻ります。